## Accessing Firefly Parent Portal

To access firefly from home you need to visit the following web address: https://archbishoptemple.fireflycloud.net (alternatively you can click on the link from the school website). You will then be directed to the following page:

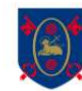

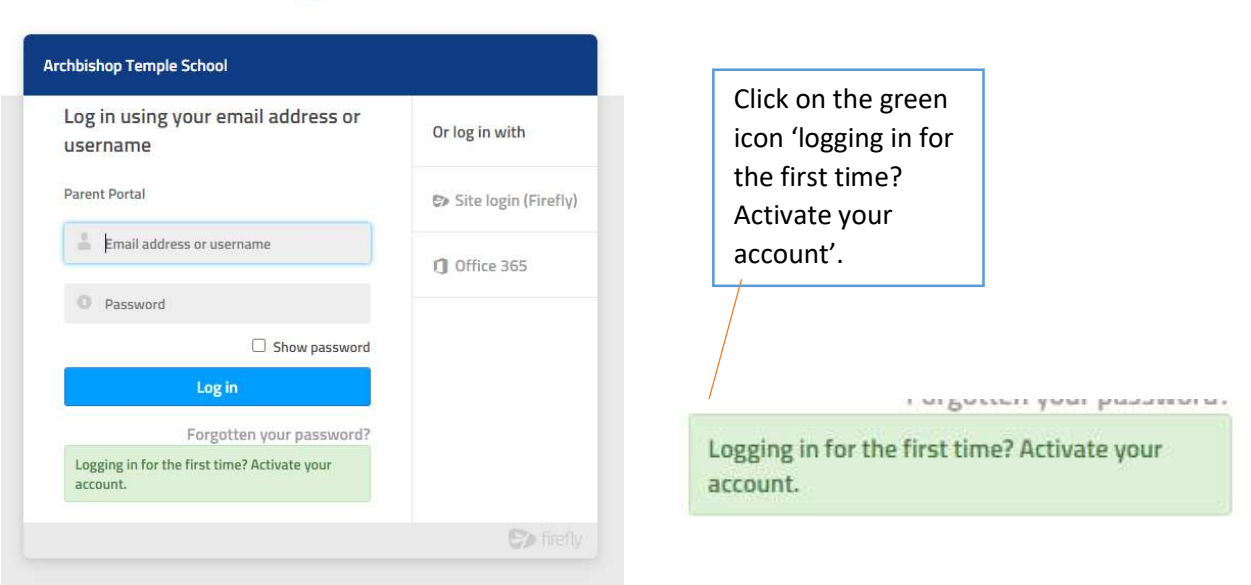

You will then be directed to a new page:

To activate your account enter the primary email address that you have provided as contact for the school.

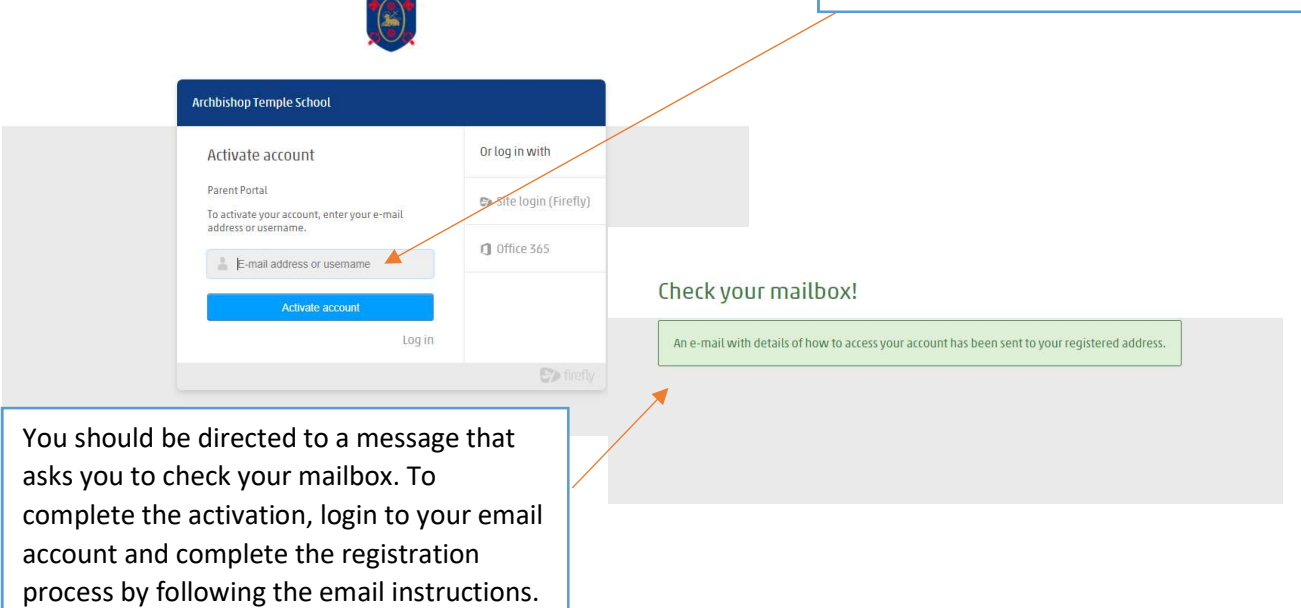

Once you have registered your account return to the homepage: https://archbishoptemple.fireflycloud.net

Log in with your details and view your child's tasks by clicking on their profile picture and name.

If you have any issues with Firefly Parent Portal please email Mrs McLean, on h.mclean@archbishoptemple.com

The new 'Firefly for Parents' app is available to download from the Google Play and Apple App stores. Once downloaded you will need to enter the code ARCHBISHOPTEMPLE

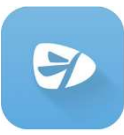